# UNIVERSITI MALAYSIA PERLIS

# (UniMAP)

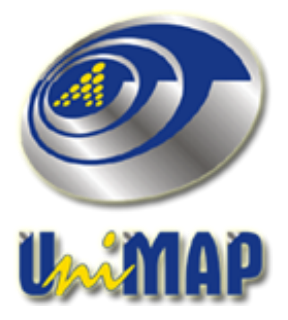

# MANUAL PENGGUNA

# SISTEM eQdoc

# PENGGUNA UMUM

Kel: 01/2010 Pindaan: 0 Tarikh: 29/01/2010

## ISI KANDUNGAN

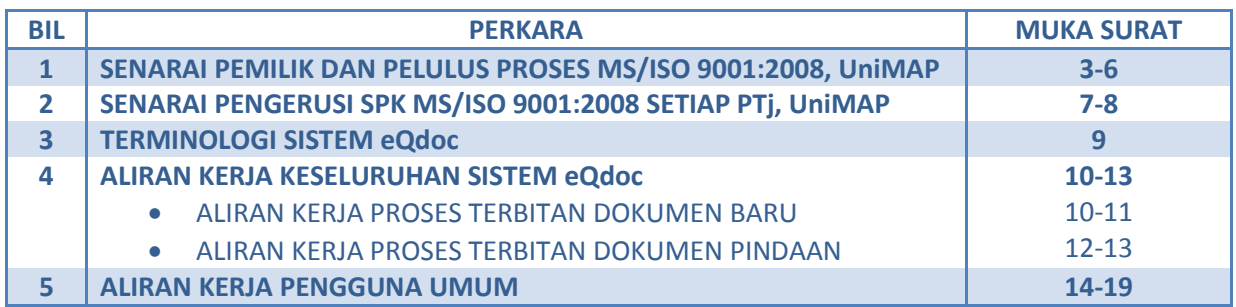

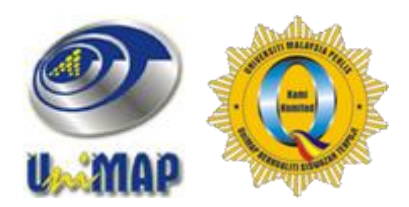

# **SENARAI PEMILIK DAN PELULUS PROSES MS/ISO 9001:2008, UniMAP**

# **MANUAL KUALITI**

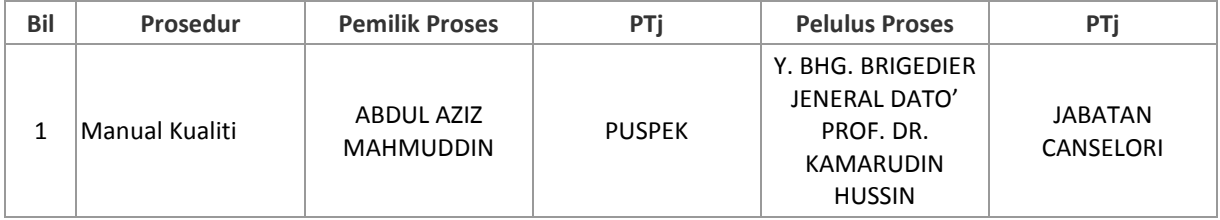

### **PROSEDUR WAJIB**

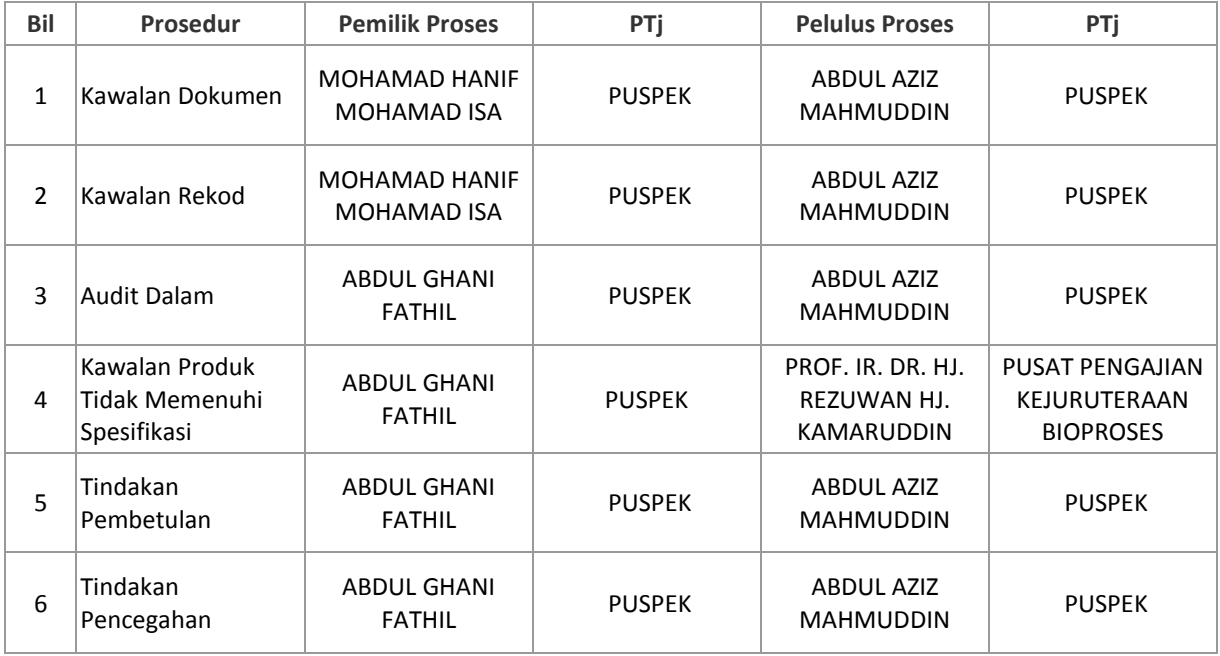

# **PROSEDUR OPERASI**

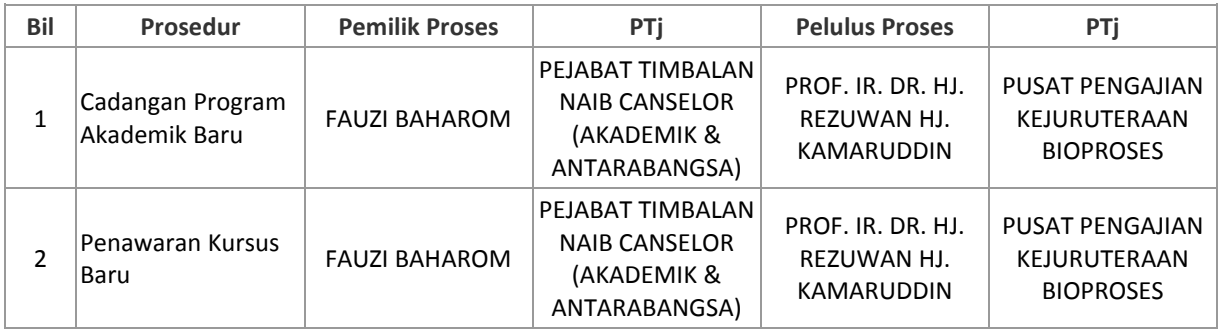

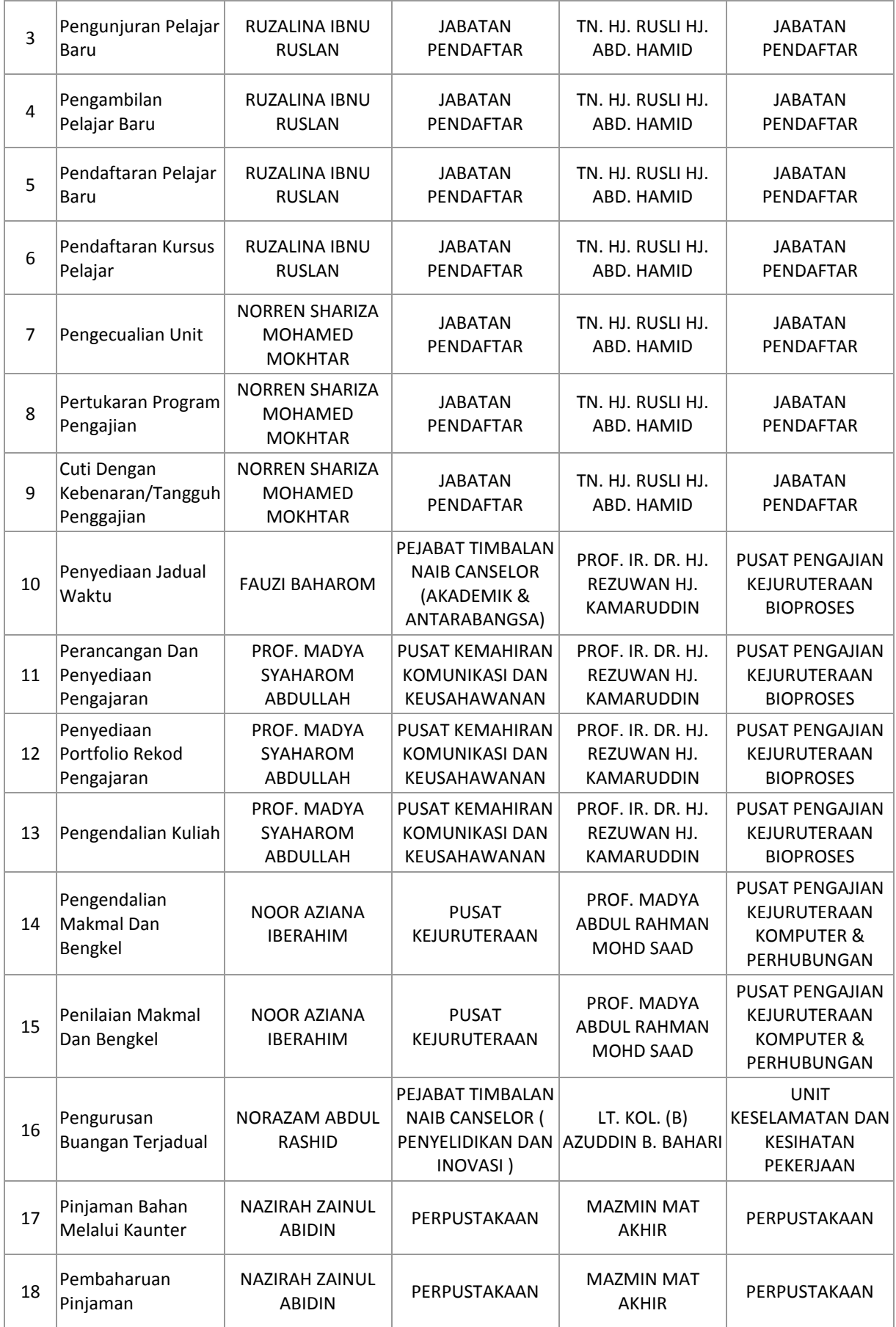

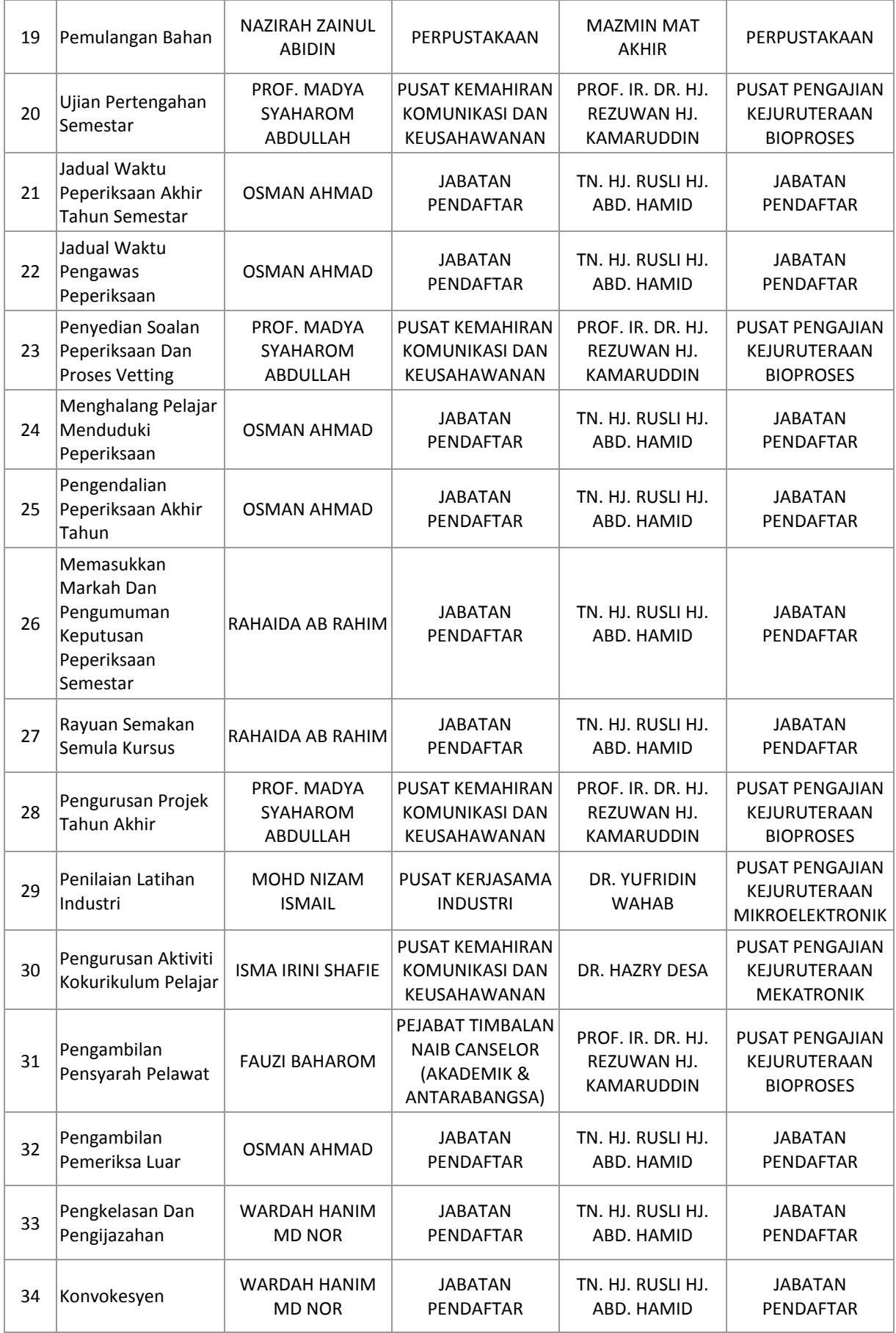

## **PROSEDUR SOKONGAN**

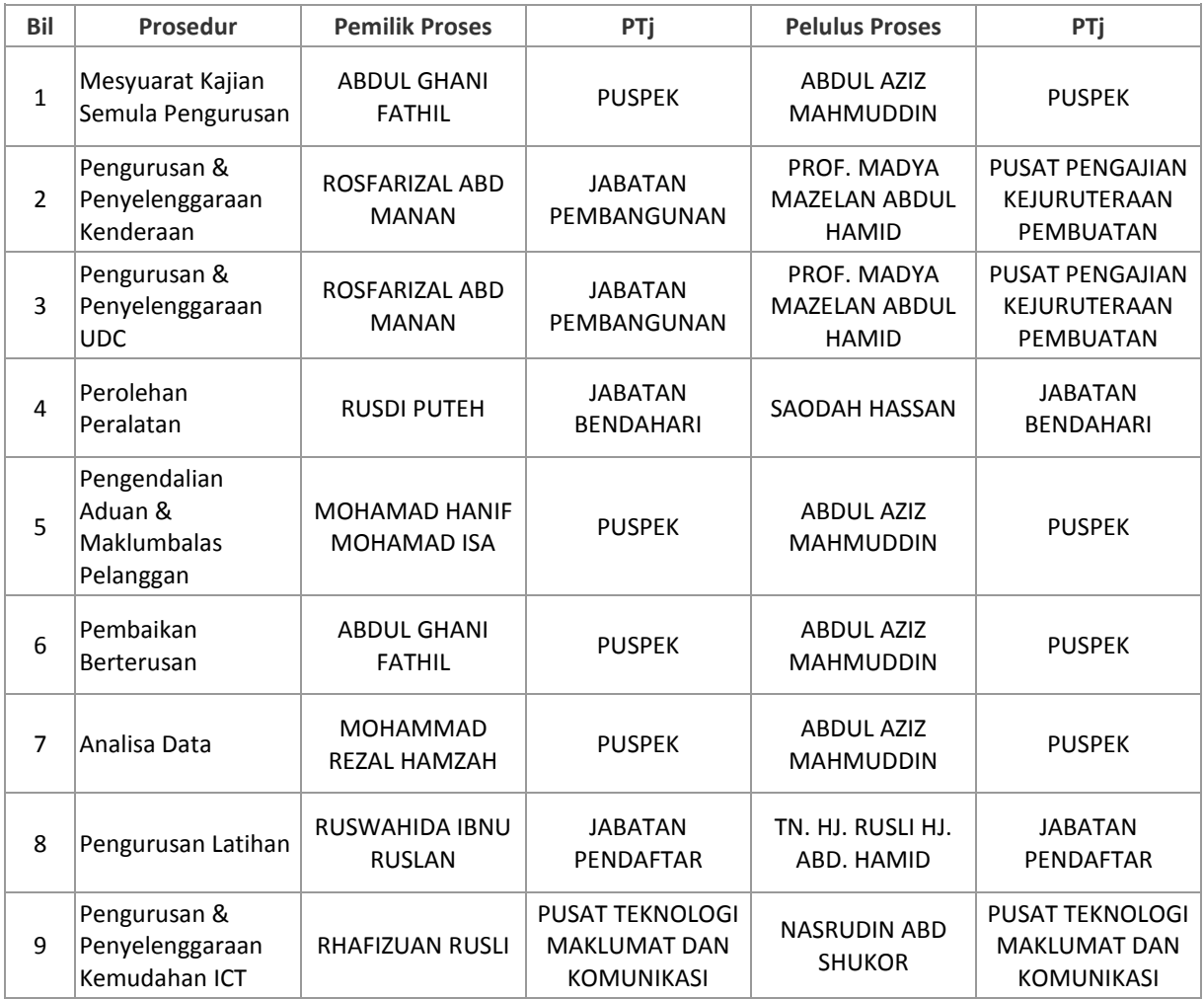

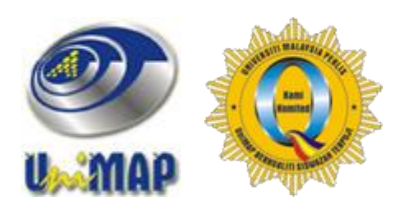

# **SENARAI PENGERUSI SPK MS/ISO 9001:2008 SETIAP PTj, UniMAP**

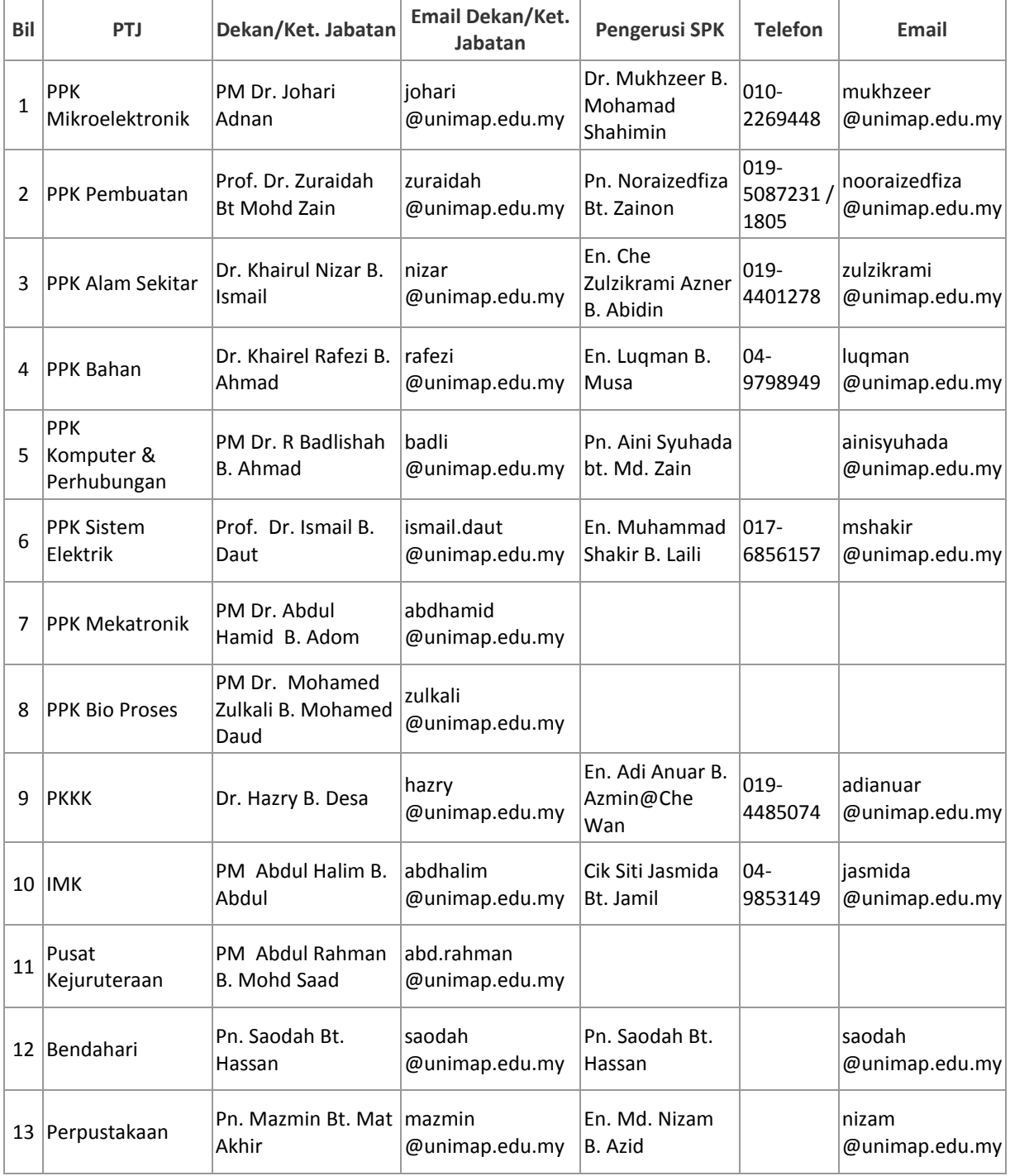

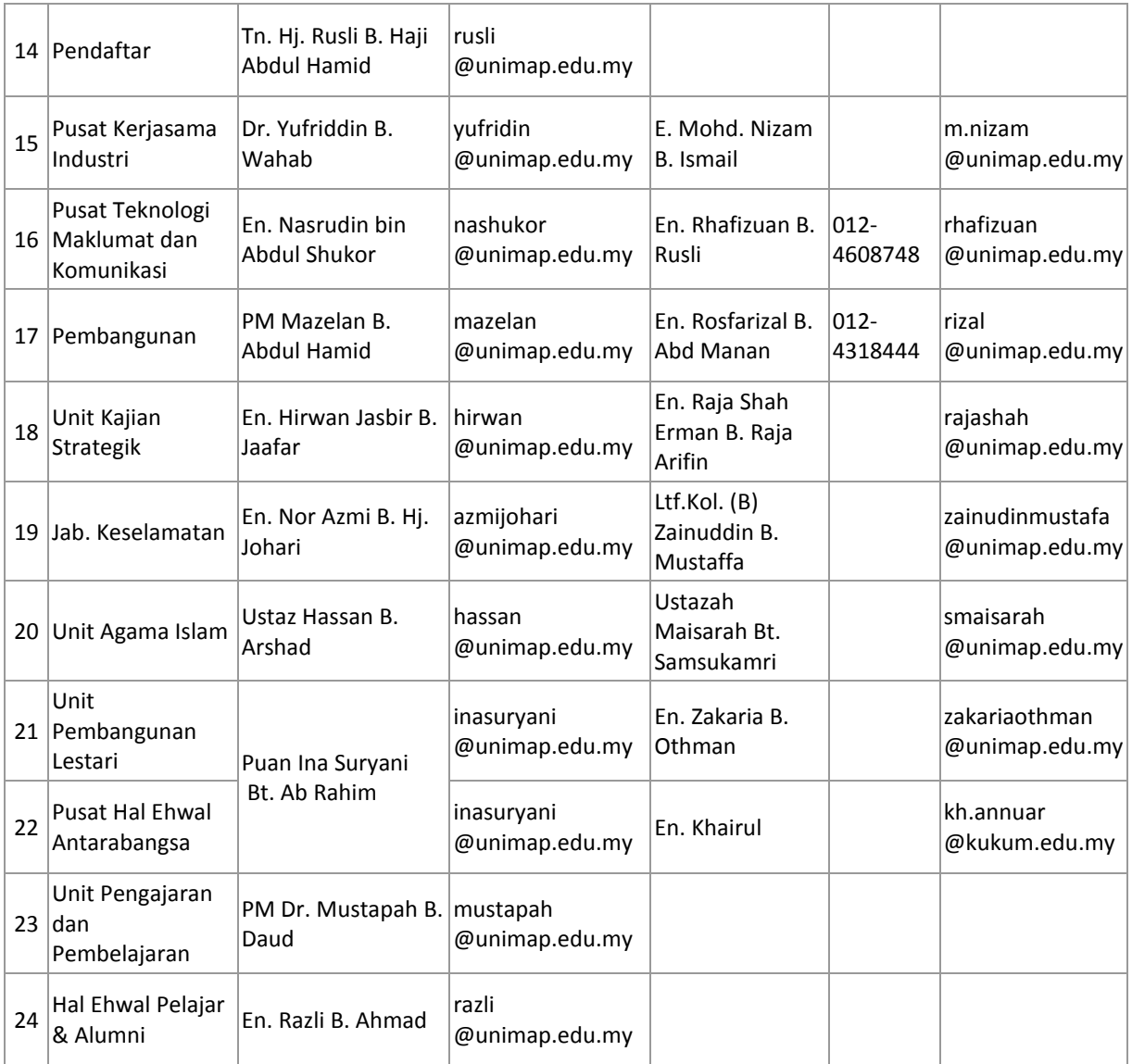

## **TERMINOLOGI SISTEM eQdoc**

Terdapat beberapa istilah yang digunakan dalam Sistem eQdoc untuk memudahkan pengguna memahami kaedah penggunaan sistem ini. Berikut ialah keterangan lebih lanjut:

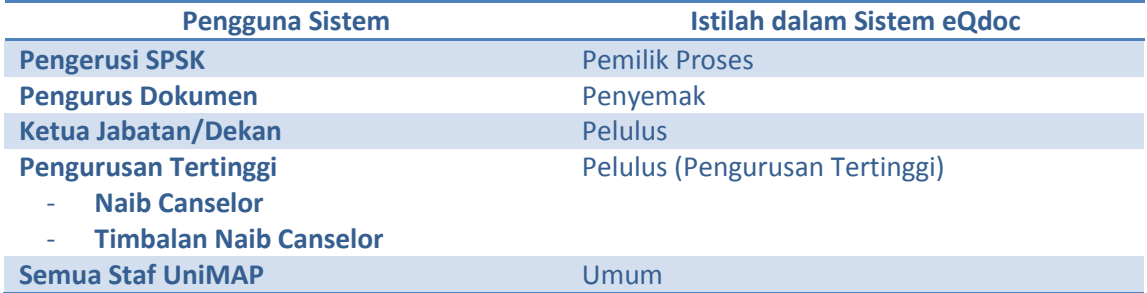

# **ISTILAH TETINGKAP YANG TERDAPAT DALAM SISTEM eQdoc**

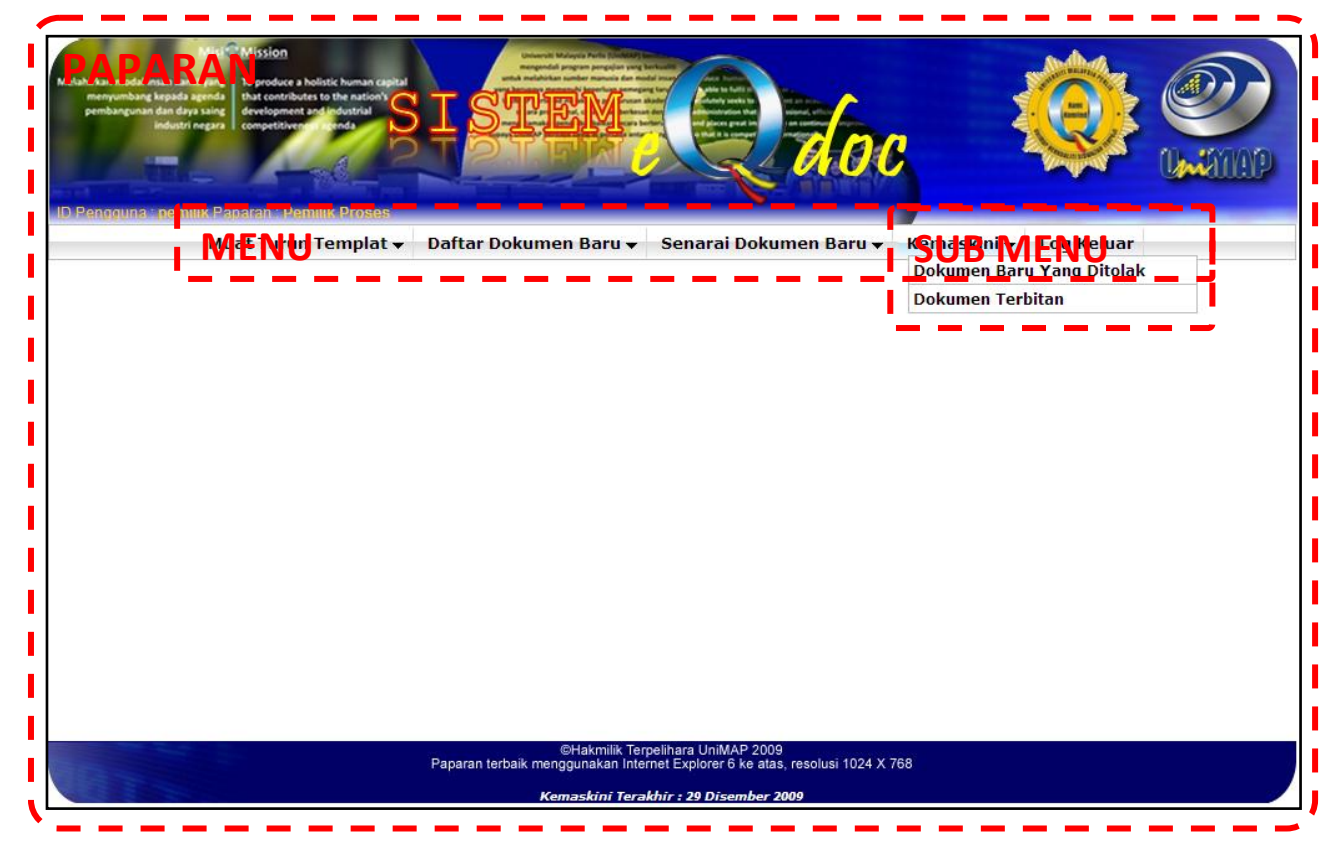

# ALIRAN KERJA PROSES TERBITAN DOKUMEN BARU

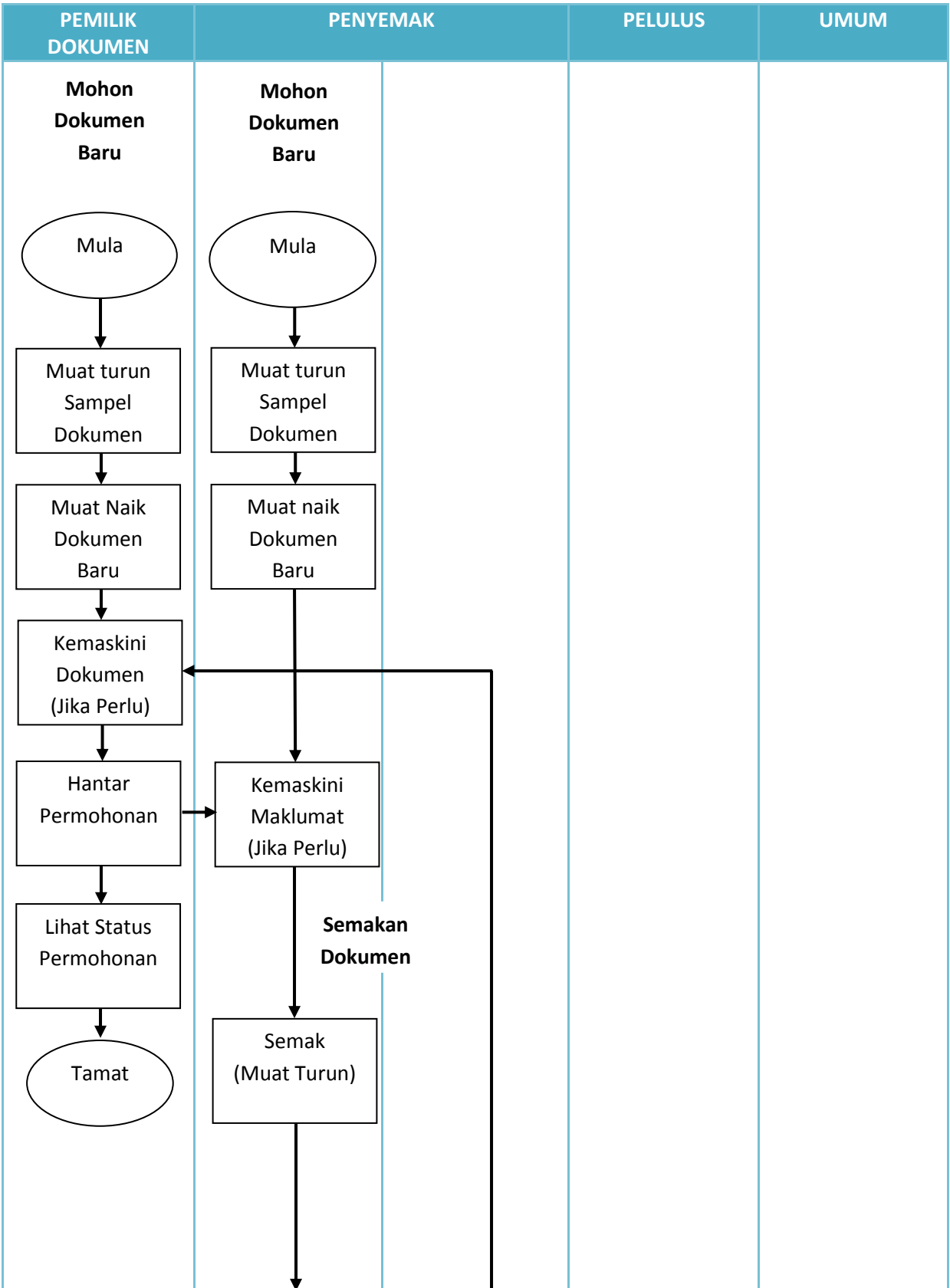

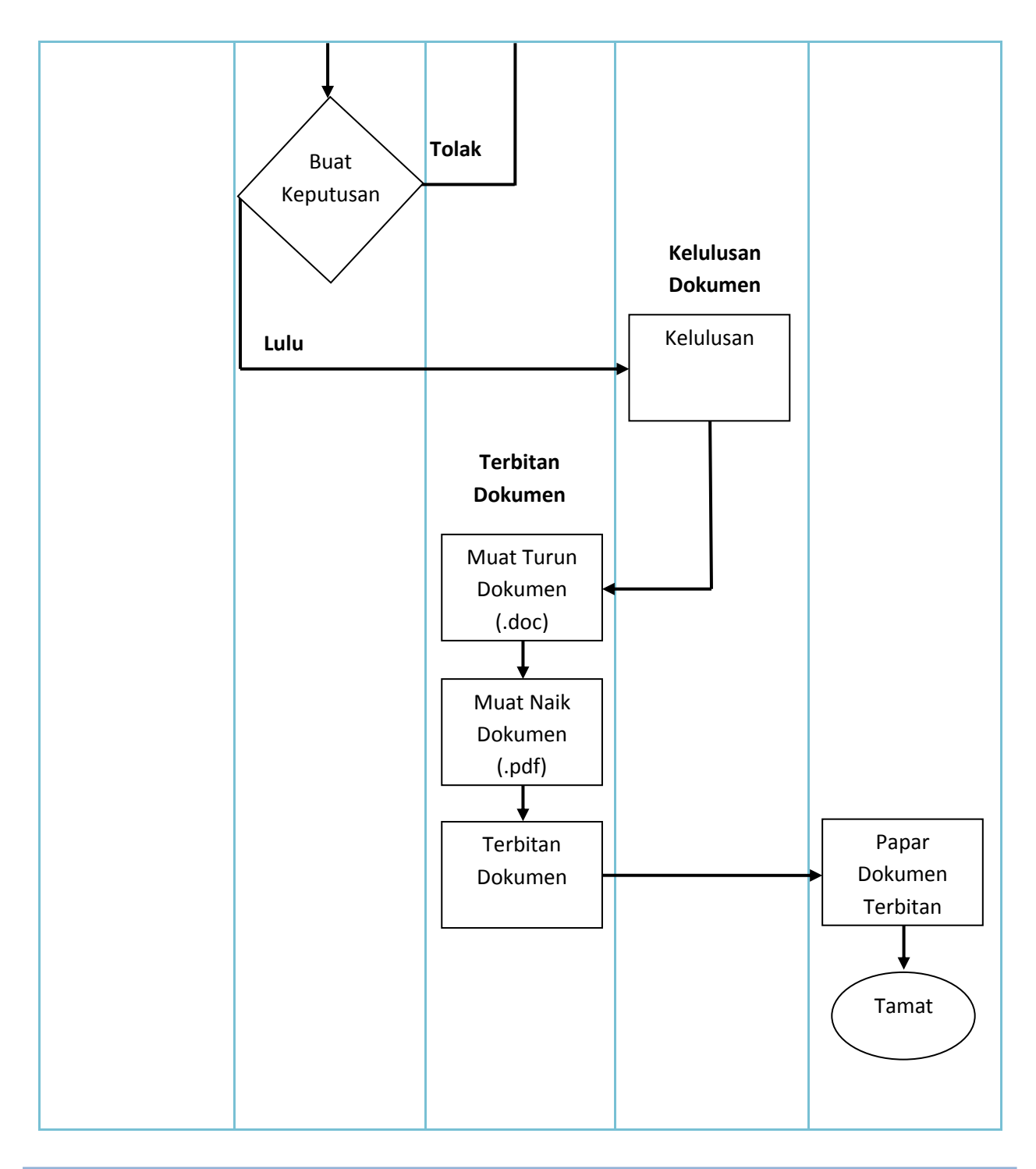

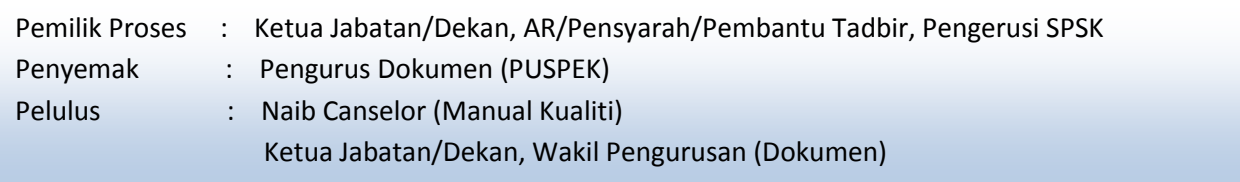

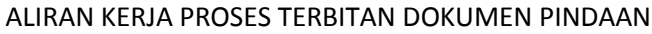

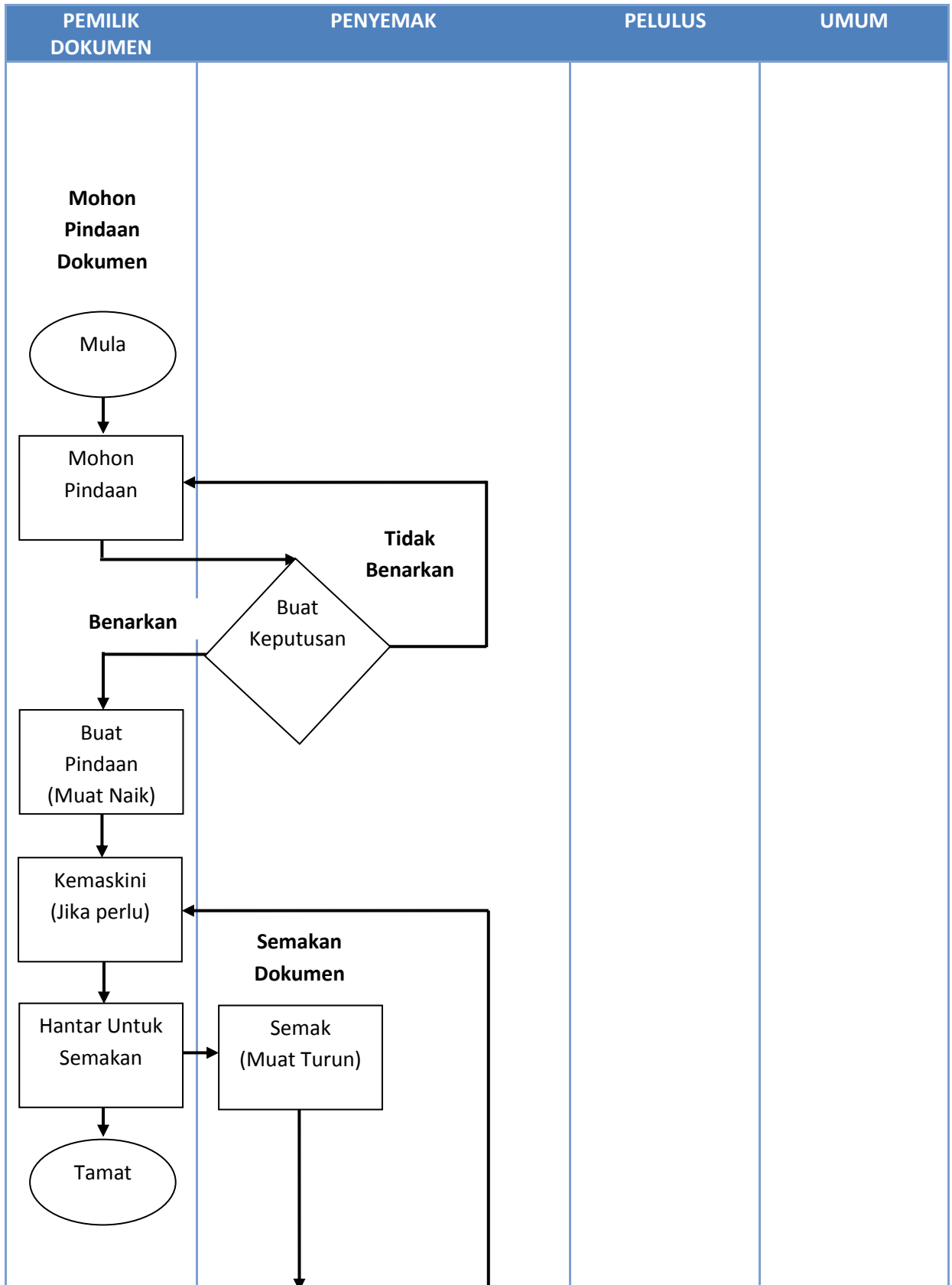

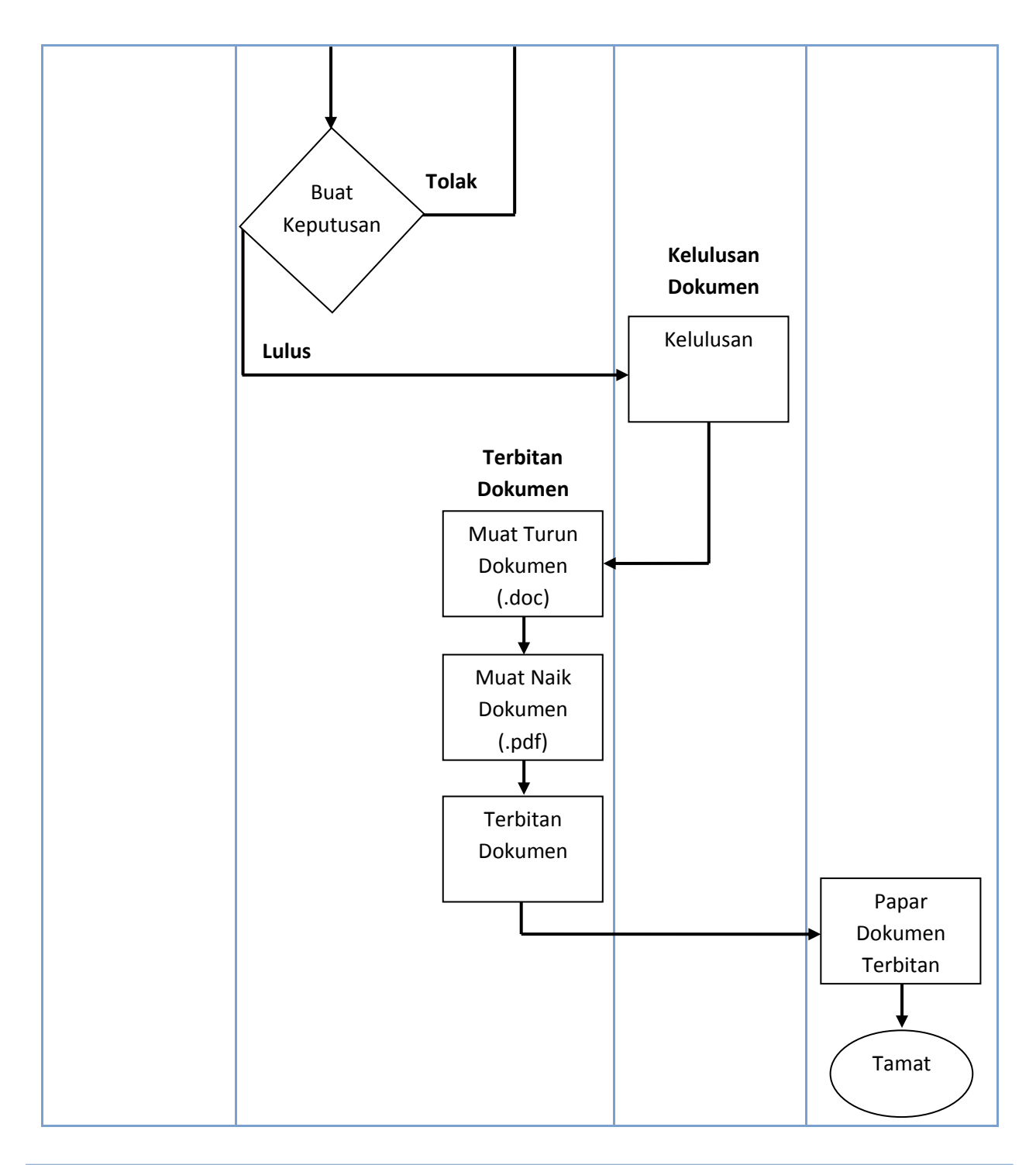

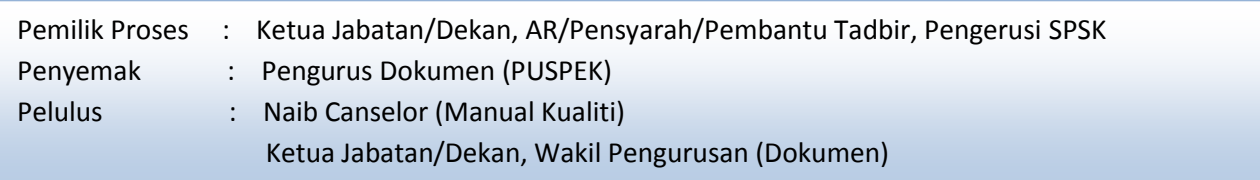

# **ALIRAN KERJA PENGGUNA UMUM**

## **PROSES: PAPAR SENARAI DOKUMEN TERBITAN**

Paparan Senarai Dokumen Terbitan berfungsi memaparkan dokumen – dokumen yang telah diterbitkan oleh Penyemak dan mendapat kelulusan dari Ketua Jabatan/Dekan.

- 1. Melalui paparan laman utama system eQdoc, klik pada "Senarai Dokumen Terbitan" sebelah kiri paparan laman utama dalam senarai "Menu".
- 2. Senarai dokumen akan dipaparkan seperti **Rajah 1**.

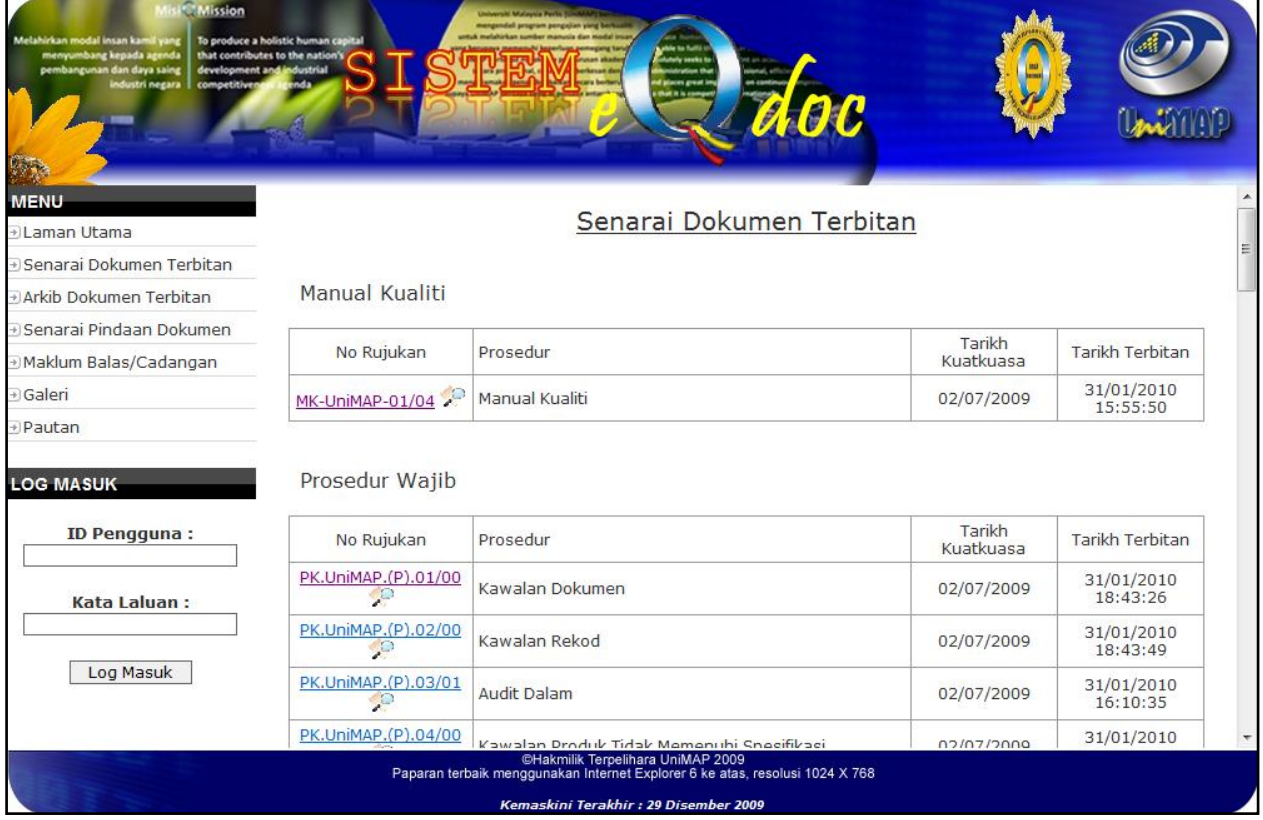

# **Rajah 1**

- 3. Untuk melihat dokumen terbitan dengan lebih lanjut, klik pada nombor rujukan bagi dokumen tersebut.
- 4. Tetingkap "File Download" seperti **Rajah 2** dipaparkan.

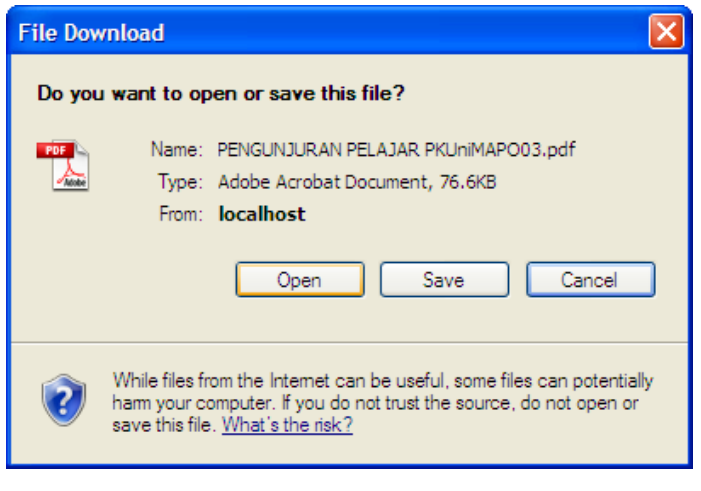

**Rajah 2**

5. Klik pada "Open" atau "Save". Dokumen dalam bentuk *Portable Document File (.pdf)* akan dipaparkan.

## **PROSES: PAPAR ARKIB DOKUMEN TERBITAN**

Paparan Arkib Dokumen Terbitan berfungsi memaparkan dokumen – dokumen yang telah diterbitkan oleh Penyemak dan mendapat kelulusan dari Ketua Jabatan / Dekan.

- 1. Melalui paparan laman utama system eQdoc, klik pada "Arkib Dokumen Terbitan" sebelah kiri paparan laman utama dalam senarai "Menu".
- 2. Senarai dokumen akan dipaparkan seperti **Rajah 3**.

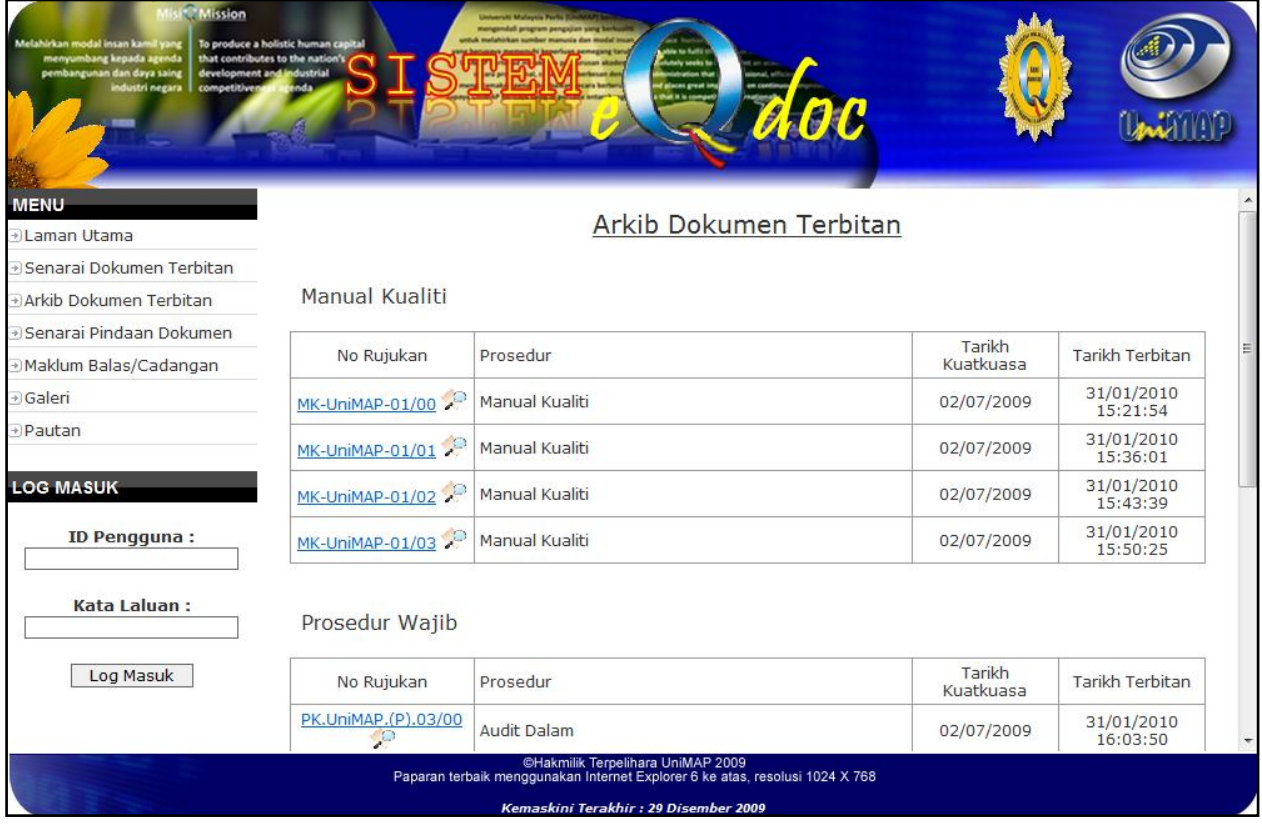

# **Rajah 3**

- 3. Untuk melihat dokumen terbitan dengan lebih lanjut, klik pada nombor rujukan bagi dokumen tersebut
- 4. Tetingkap "File Download" seperti **Rajah 4** dipaparkan.

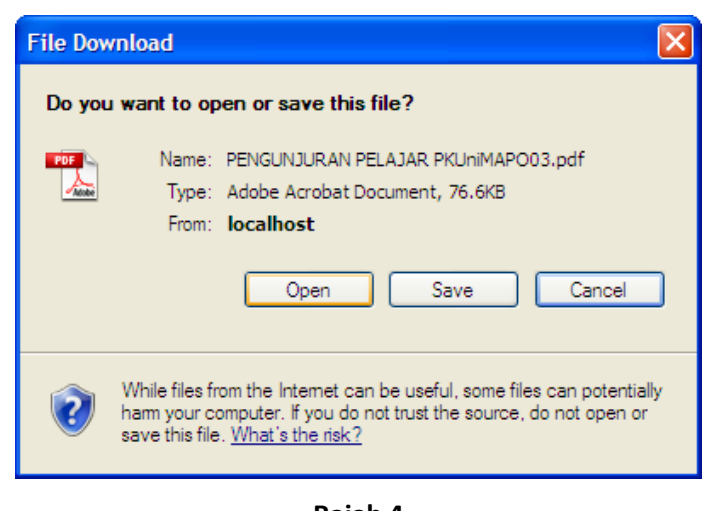

**Rajah 4**

5. Klik pada "Open" atau "Save". Dokumen dalam bentuk *Portable Document File (.pdf)* akan dipaparkan.

## **PROSES: PAPAR SENARAI PINDAAN DOKUMEN**

Paparan Senarai Pindaan Dokumen berfungsi memaparkan maklumat-maklumat dokumen yang telah dibuat pindaan.

- 1. Melalui paparan laman utama system eQdoc, klik pada "Senarai Pindaan Dokumen" sebelah kiri paparan laman utama dalam senarai "Menu".
- 2. Senarai maklumat dokumen akan dipaparkan seperti **Rajah 5**.

| <b>Misi</b> C Mission                                                                                                    |                                                                         |         |                                                                                                    |                        |
|----------------------------------------------------------------------------------------------------|-------------------------------------------------------------------------|---------|----------------------------------------------------------------------------------------------------|------------------------|
| Melahirkan modal insan kamil yang<br>menyumbang kepada agenda<br>pembangunan dan daya saing<br>development and industrial | To produce a holistic human capital<br>that contributes to the nation's |         | delle tra fiulità<br>.<br>Mutuly seeks t                                                                          |                        |
| industri negara<br>competitive                                                                                            |                                                                         |         | glaces great in<br>that it is com<br>OO O                                                                         |                        |
|                                                                                                    |                                                                         |         |                                                                                                    |                        |
| <b>MENU</b><br>al Laman Utama                                                                                             |                                                                         |         | Senarai Pindaan Dokumen                                                                                           |                        |
| + Senarai Dokumen Terbitan                                                                                                |                                                                         |         |                                                                                                    |                        |
| + Arkib Dokumen Terbitan                                                                                                  | Manual Kualiti                                                          |         |                                                                                                    |                        |
| ⊕ Senarai Pindaan Dokumen                                                                                                 |                                                                         |         |                                                                                                    |                        |
| Maklum Balas/Cadangan                                                                                                    | No Rujukan                                                              | Pindaan | Ringkasan                                                                                                    | Tarikh                 |
| + Galeri                                                                                                    | MK-UniMAP-01                                                            | 01      | Keluarkan Program Diploma dari skop perlaksanaan<br>SPK UniMAP (ms: 19/60)                                        | 15/06/2009<br>09:40:27 |
| + Pautan                                                                                                    | MK-UniMAP-01                                                            | 02      | Memasukkan Gambarajah 1 - Peta lokasi kampus<br>teragih UniMAP (m/s: 14/60)                                       | 15/06/2009<br>10:20:34 |
| <b>LOG MASUK</b>                                                                                                    | MK-UniMAP-01                                                            | 03      | Mengecualikan klausa 7.6 dari skop perlaksanaan<br>SPK UniMAP seperti yang dipersetujui di dalam MKSP<br>pertama  | 20/01/2010<br>09:14:34 |
| ID Pengguna:                                                                                                    | MK-UniMAP-01                                                            | 04      | Menukarkan Objektif kualiti UniMAP iaitu bilangan<br>pensyarah berstatus PhD dari 40% ke 30% (m/s:<br>59/60)      | 20/01/2010<br>10:30:34 |
| Kata Laluan:                                                                                                    | Prosedur Wajib                                                          |         |                                                                                                    |                        |
| Log Masuk                                                                                                    | No Rujukan                                                              | Pindaan | Ringkasan                                                                                                    | Tarikh                 |
|                                                                                                    | PK.UniMAP.(P).03                                                        | 01      | Menambahbaik borang Laporan Ketidakpatuhan (m/s:<br>12/15)                                                        | 14/12/2009<br>09:22:34 |
|                                                                                                    |                                                                         |         | @Hakmilik Terpelihara UniMAP 2009<br>Paparan terbaik menggunakan Internet Explorer 6 ke atas, resolusi 1024 X 768 |                        |
|                                                                                                    |                                                                         |         | Kemaskini Terakhir: 29 Disember 2009                                                                              |                        |

**Rajah 5**